# **DB2 Web Query Dynamic Runtime Support**

Many IBM i customers have multiple DB2 Web Query reporting environments that contain different sets of data that are identical in name and format. Examples of this are

- Development and production environments that have different data sets
- A state database that has different data sets for each county in the state
- A SAaS (Software As a Service) Provider that has different data sets for each of their clients

Each environment can have files and formats that are identical to other environments – the only thing that is different is the data. Each environment is typically set up and controlled by setting up different libraries and adding those libraries to the user portion of their Runtime. IBM i customers are accustomed to having the ability to quickly and easily switch from one environment to another. Usually this is controlled by a menu option in the application so that the user can quickly swap from say CUSTOMER\_ABC'S library list and data to CUSTOMER\_XYZ's library and data. When this option is taken, the application issues the CHGLIBL command to change the library list so that the library(s) holding data for CUSTOMER\_XYZ is present and/or first in the user's library list. This way, whenever an unqualified reference is made to a file in this library(s), CUSTOMER\_XYZ's data is located first by the application and displayed to the user.

DB2 Web Query users need this same kind of easy, quick, and flexible ability to dynamically change their library lists. Today this can be handled by signing off from Web Query and signing on as a different user (which has a different library list defined in the job description). While this works, it is not an acceptable long term solution for many reasons: it requires more (seemingly unnecessary Web Query licenses), is difficult to maintain, and it is not quick, flexible, or easy for the end user.

This document introduces DB2 Web Query Dynamic Runtime Environments (RTEs). RTEs are first supported in 5733WQX group PTF level 4 and provide a way for DB2 Web Query users to quickly, easily, and dynamically change the user portion of the library list prior to retrieving the data from the database.

# **Assumptions:**

The following assumptions are made for this specific implementation:

- Tables, views, and files are identical in name and format across the various libraries
- Supports only those reports that are based on synonyms created using DB2 CLI adapter
- \*LOCAL connection support only. No remote (DRDA) database support.
- Synonyms are set up with one part naming (no explicit library qualification)

# **Terminology**

Runtime Environment – Attributes that are executed during report execution before the SQL statement is submitted to the DB2 Engine. Current examples include the user portion of the library list and an exit program name and library.

Active Runtime Environment – The environment that was activated for a specific user profile. Activation can be set by an administrator or it can be overridden by the user by selecting a different Runtime Environment from the DB2 Web Query BI Portal.

# **Administration**

To set up a DB2 Web Query Runtime Environment, sign into a 5250 session as a DB2 Web Query administrator user profile (**member of QWQADMIN group profile)** and issue the following command: **WRKWQRTE** 

No parameters

The Work with DB2 Web Query Runtime Environments screen is presented. This interface allows to define RTEs and assign users to them. You will see the following screen:<br>WORK WITH UBZ WED QUEFY RUNTIME ENVITONMENTS

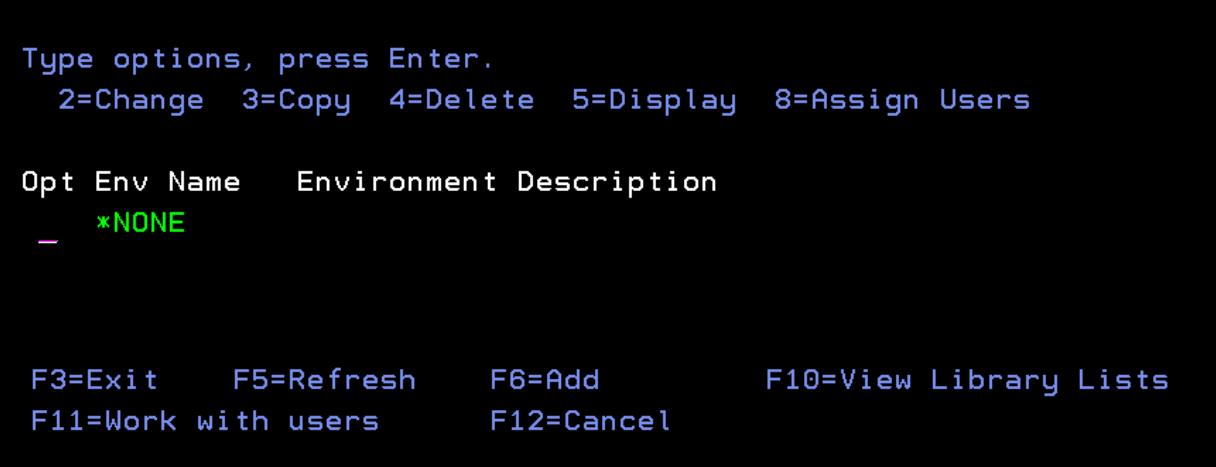

**Adding, changing, copying, and deleting Runtime Environments**  Press F6 to add a new DB2 Web Query Runtime Environment

You will see the following screen:

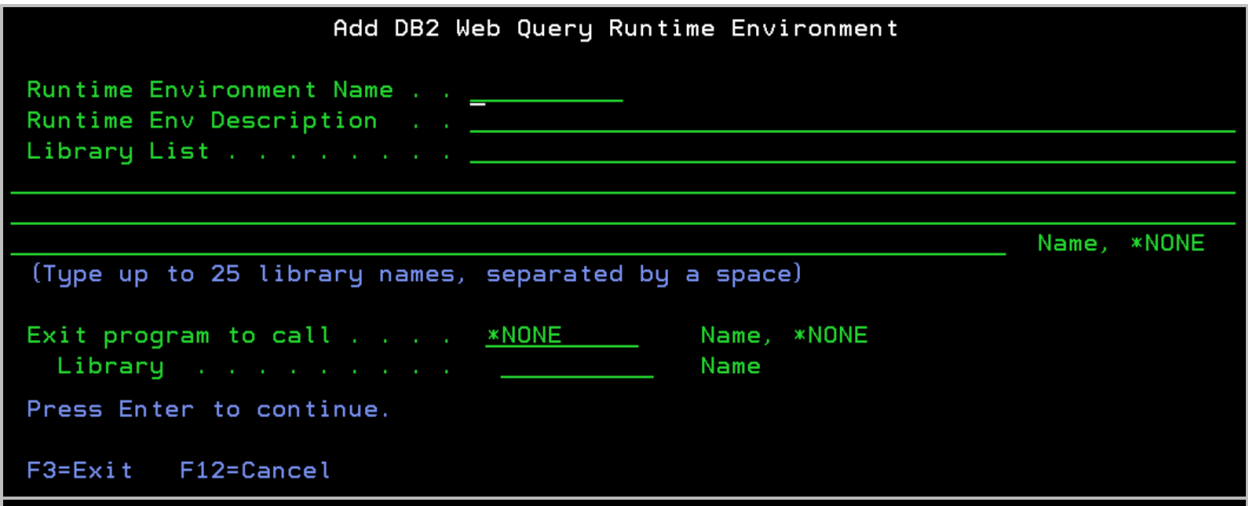

Specify the following information and press Enter:

- Environment name Specify the name of the runtime environment. Environment names are 10 characters in length and must be unique.
- Environment description Specify a description for the runtime environment. This is an optional field but you are encouraged to use it. This value will appear as the "hover over" value for that RTE when user is presented with the list of RTEs to select in the BI Portal.
- Library List Specify up to 25 library names (in the order you want them). Each library should be separated by a space. Specify \*NONE if you do not want to change the library list.
- Exit program and library Specify the name and library of the exit program you want called. The exit program is one that you develop and is called prior to each DB2 Web Query request (before the library list is changed). Specify \*NONE if you do not want to call an exit program.

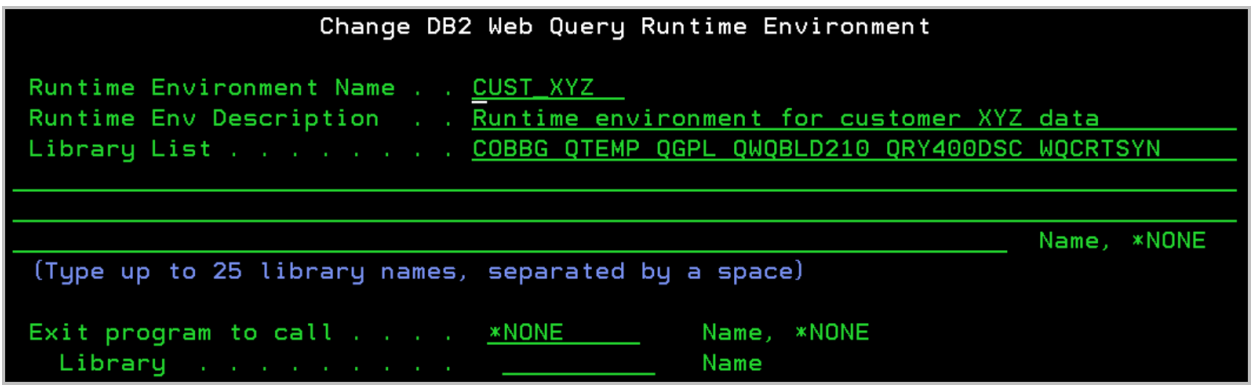

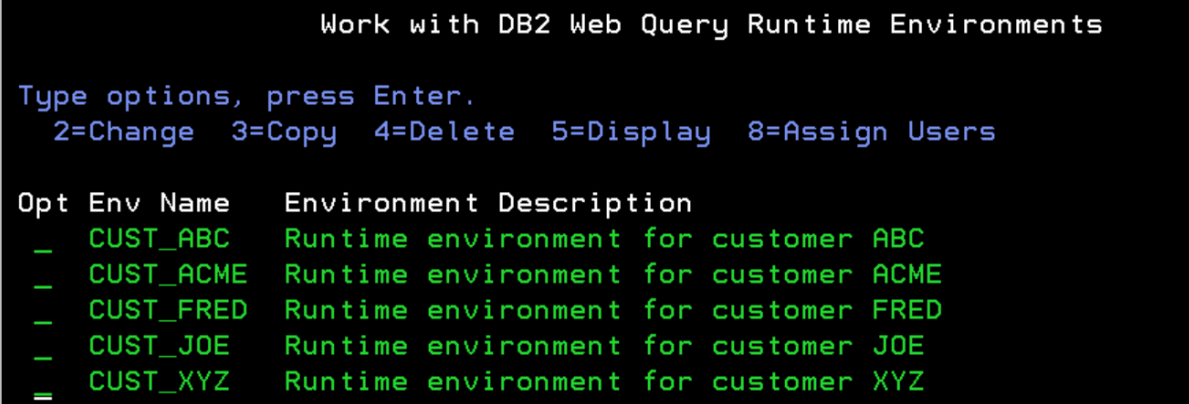

If you need to change the Runtime Environment (add/remove a library from the library list or specify a different exit program), use option 2.

If you want to delete the runtime environment, specify option 4.

To copy an existing runtime environment definition, specify option 3 and give the runtime environment a new name.

#### **Assigning Users to Runtime Environments**

Next you need to assign users to the runtime environments. Alternatively you could assign runtime environments to users (more on that later).

Since we are at the "Work with Runtime Environments" screen, let's assign users to environments first. Type option 8 (Assign users) next to the runtime environment you want to assign users to and press Enter.

#### Work with DB2 Web Query Runtime Environments Type options, press Enter. 2=Change 3=Copy 4=Delete 5=Display 8=Assign Users Opt Env Name Environment Description CUST\_ABC Runtime environment for customer ABC **CUST\_ACME** Runtime environment for customer ACME CUST\_FRED Runtime environment for customer FRED CUST\_JOE Runtime environment for customer JOE <u>8</u> CUST\_XYZ Runtime environment for customer XYZ

A list of all registered DB2 Web Query users (including runtime groups) is presented.

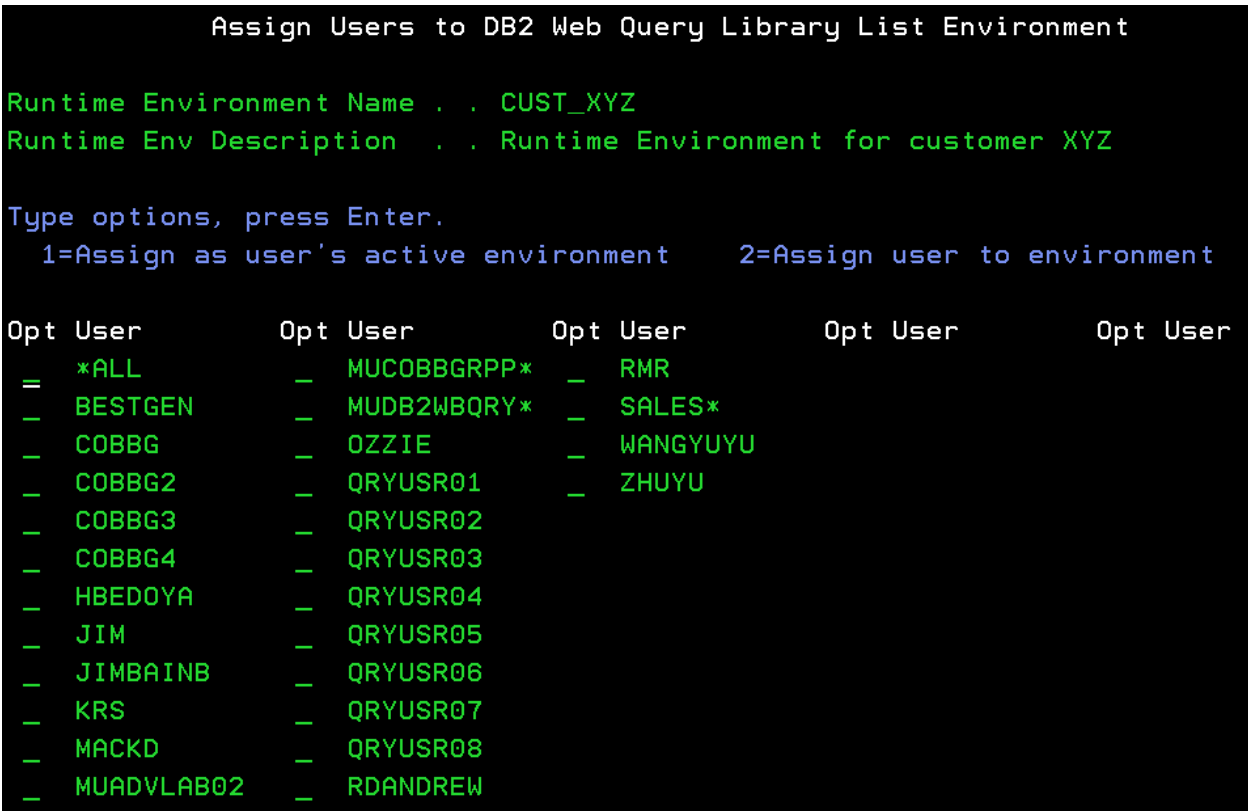

#### **Notes:**

- \*ALL is always the first entry on the list
- Runtime groups are denoted by an asterisk (\*) on the right side of the profile name.

To assign a profile to a runtime environment, simply type a 2 next to the profile name and press Enter.

If you want this environment to be the active (default) runtime environment and be automatically activated, then specify a '1' next to that profile.

To "unassign" (remove) a user from a runtime environment, simply blank out the 1 or the 2 option next to that profile name.

When you a user is assigned to a runtime environment, that environment shows up on the user's runtime environment drop down list on the DB2 Web Query BI Portal. The user can then select that runtime environment to make it the Active one.

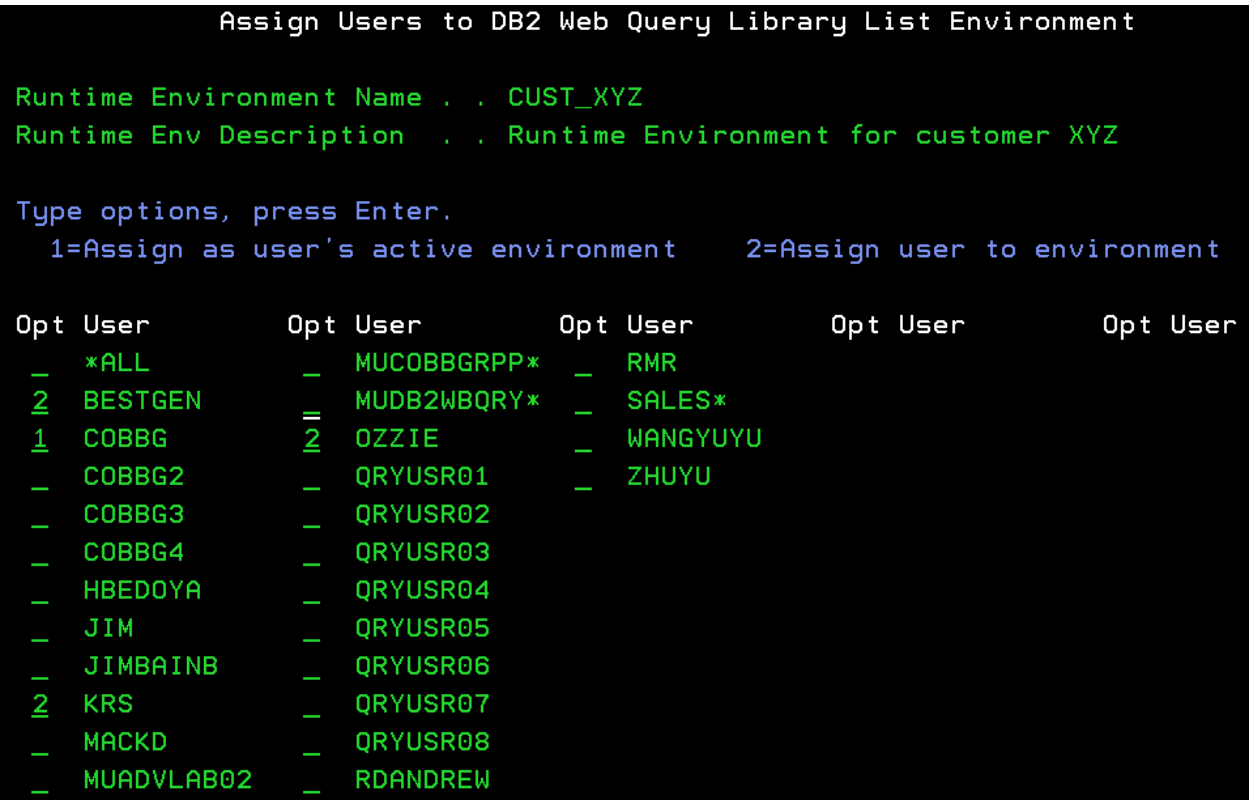

In the above example, users BESTGEN, COBBG, OZZIE, and KRS have been assigned to the CUST\_XYZ runtime environment.

For user COBBG, notice that we specified option 1 to make it the "Active" environment for that user. This runtime environment becomes the default active one for COBBG and is "activated" automatically. This means that when COBBG logs into DB2 Web Query, that runtime environment will be executed automatically prior to running every DB2 Web Query procedure (report, chart, dashboard). When this happens, the library list is changed to the one defined in CUST\_XYZ and the exit program defined in CUST\_XYZ will be called prior to the report's data retrieval process.

Because option 1 is used and the environment is made the active one by default, COBBG does not have to activate CUST XYZ manually it by selecting it from the runtime Environment drop down list in the DB2 Web Query BI portal.

**Note:** A user can have only one Active runtime environment.

Notice that the first user in the list is one named \*ALL. This special value is provided as a "convenience" feature and can be used to assign all DB2 Web Query users to an environment. This way, you do not have to assign all of the individual users and groups to a runtime environment.

Also, as mentioned previously, runtime group profiles are also included in this list. So if assigned to a runtime environment, any users that are members of that group, can select that runtime environment from the DB2 Web Query BI portal.

So what happens if you assign different Runtime Environments to \*ALL, one or more group profiles that a user profile is a member of, and the user profile itself? Which one wins and becomes the active one for that user profile? The following ordered list is used to resolve this:

- 1. Specific user profile A specific user profile match always wins
- 2. Group profile if the user is a member of multiple groups that are assigned to different runtime environments, then the first one alphabetically is selected
- 3. \*ALL

### **Assigning Runtime Environments to Users**

If you prefer, you could also make these assignments from a user perspective. To do this, return to the *Work with DB2 Web Query Runtime Environments* panel. Notice at the bottom there is a function key **F11=Work users**. Press this function key.

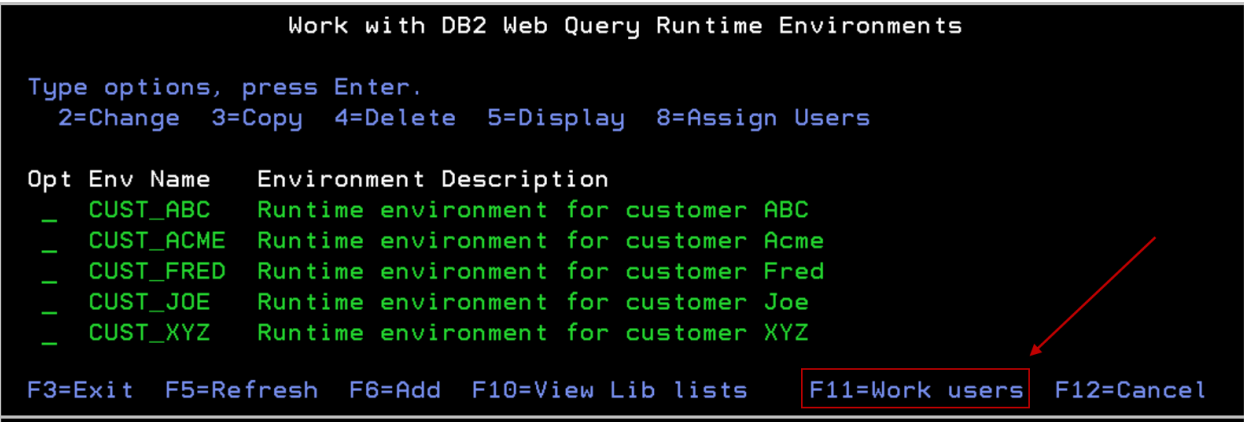

A list of all registered DB2 Web Query users is presented. Again, runtime groups are included and denoted by an asterisk to the right of the profile name.

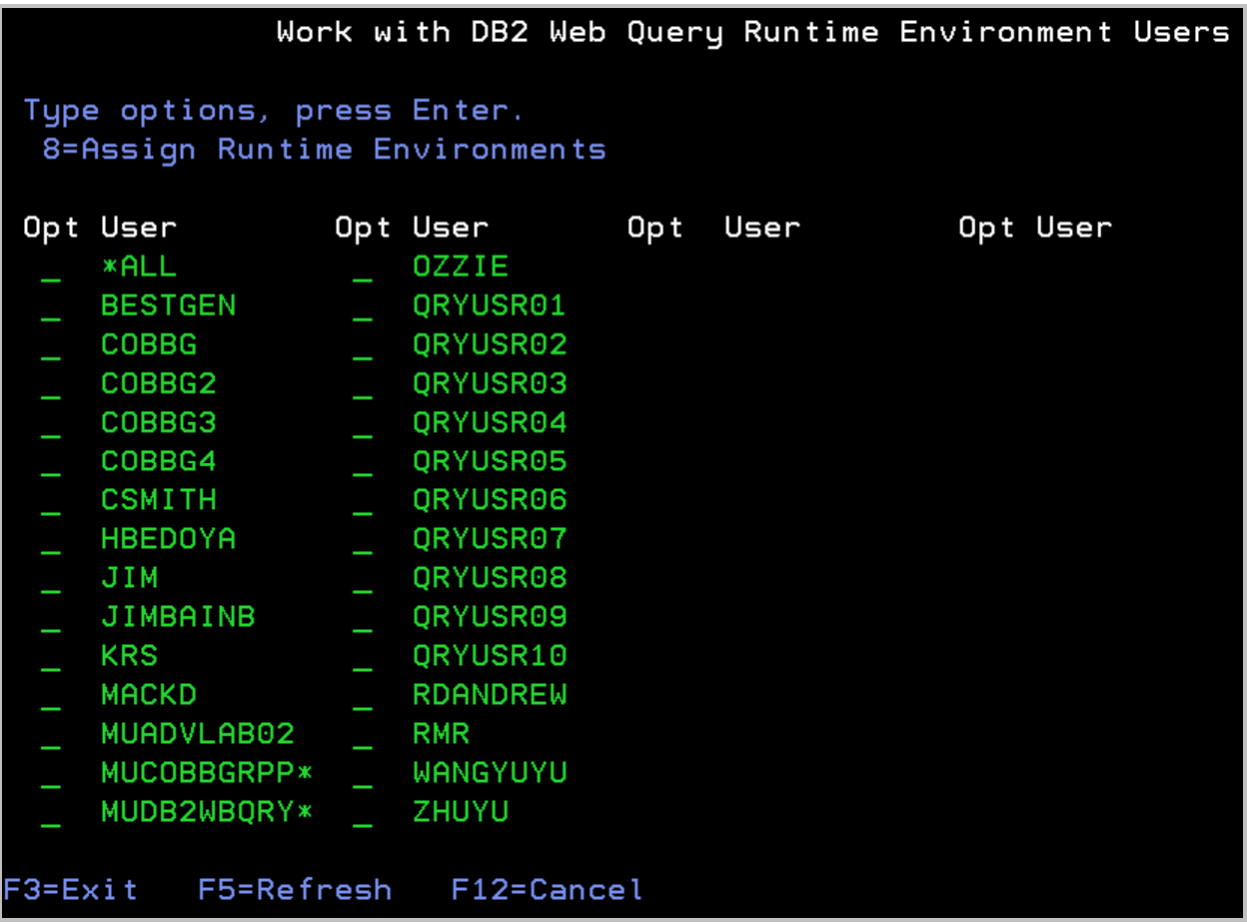

To assign environments to a specific user, type option 8 next to that user and press Enter.

The *Assign DB2 Web Query Runtime Environments to Users* is presented.

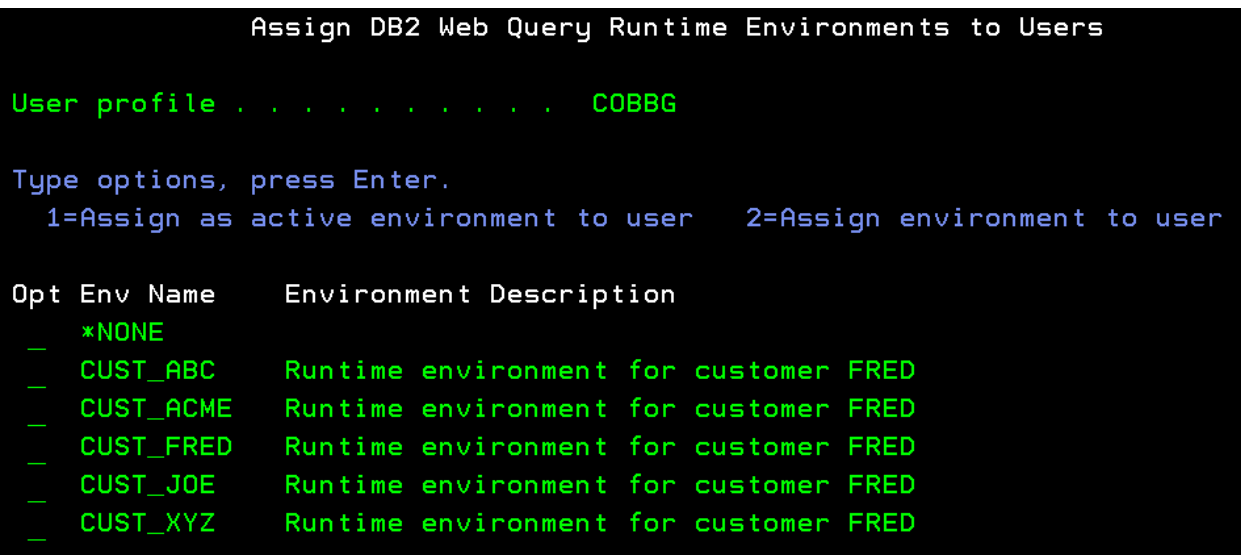

This displays a list of DB2 Web Query Runtime Environments that can be assigned to the user.

Just as before, you can select option 2 to assign the Runtime Environment to the user or you can select option 1 to make it the Active Runtime Environment for that user.

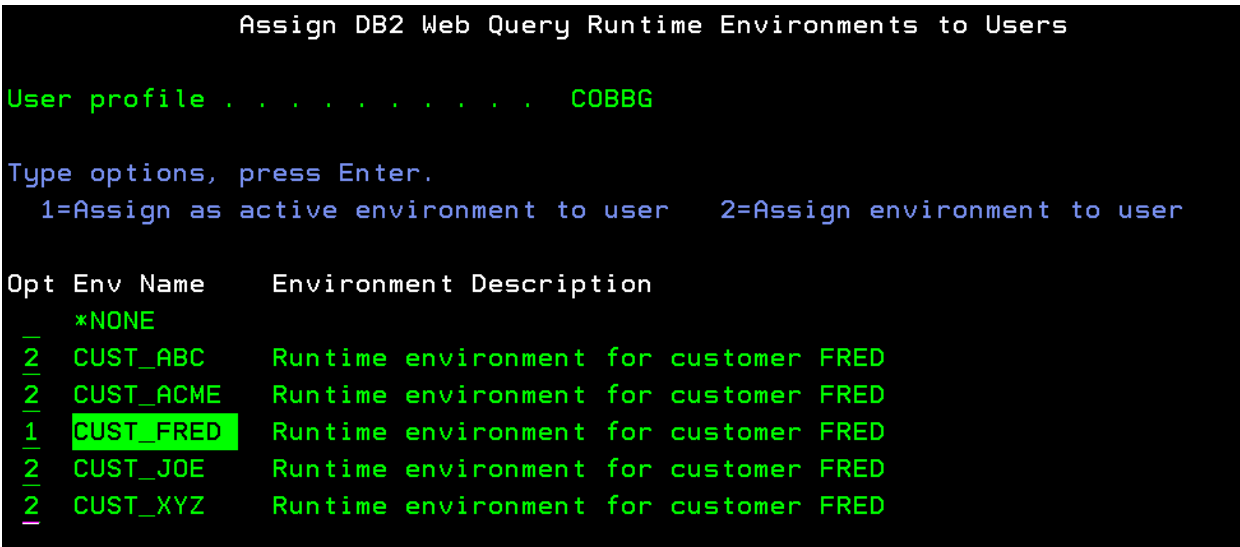

In the above example, the administrator has assigned a total of five RTEs to user profile COBBG. Notice that the active one is CUST\_FRED and is highlighted using reverse image display attribute.

**Note:** A user can have only one Active runtime environment.

So what is the difference between assigning users to RTEs and assigning RTEs to users? The answer is nothing. The idea is the same, it is just working with the data from a different perspective. You can either assign users to a specific Runtime Environment, or you can assign Runtime Environments to a specific user. In the end, you are just making an association between the two so that whenever the user logs into DB2 Web Query, a list of valid Runtime Environments is presented to that user and one can be selected as the RTE to activate.

# **RTE Exit Program**

The RTE exit program is a custom written program that can be used to address specific pre-processing DB2 Web Query requirements. This program will be called before EVERY Web Query request to the database (run reports, sample data in Synonym Editor, Live Preview in InfoAssist, etc.). The program can be written in any supported IBM i OPM or ILE language such as RPG, RGPLE, CL, and CLLE.

#### **Parameters:**

- User Profile Input CHAR(10) The user profile making the request.
- Report fullpath Input CHAR(256) The full path of the report that is being requested for execution.

• Return Code – Output – Integer

Return code to pass back. 0=Successful, Non Zero =not successful.

At this time DB2 Web Query does not evaluate the return code value so there is no difference in behavior for any value returned.

The configured exit program will execute before the configured library list is changed and before the SQL statement is submitted to DB2 for execution. An example is shown below.

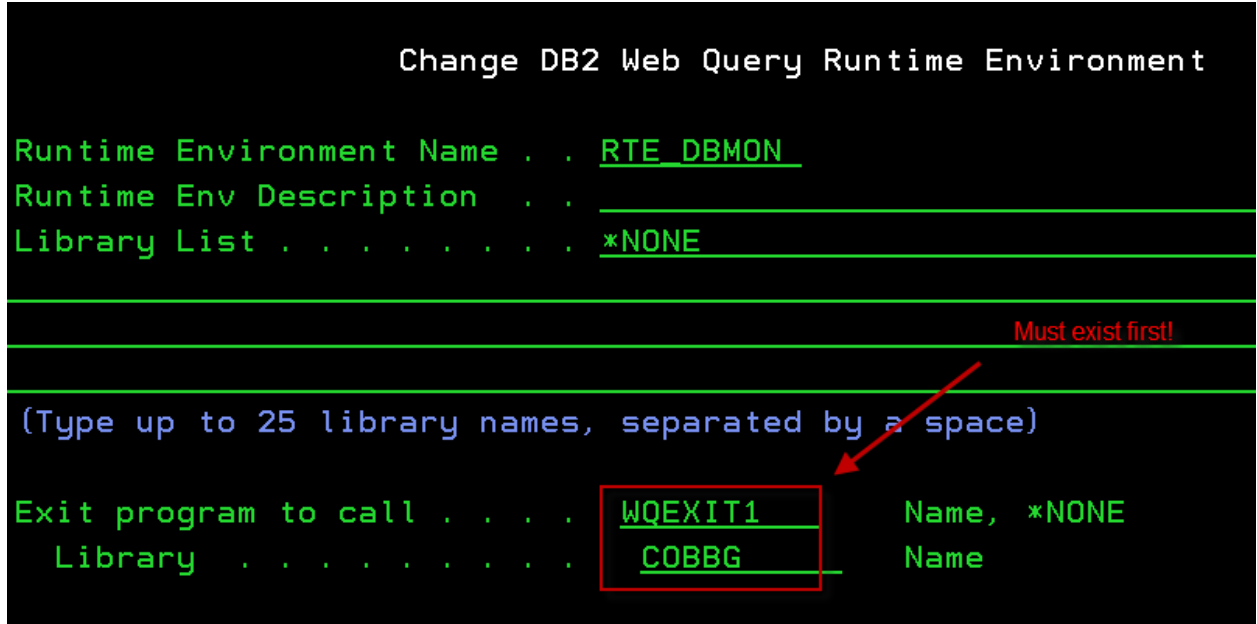

The configured exit program must exist as an IBM i \*PGM object prior to its specification on this panel.

### **Note:**

If you are using the exit program to change the library list, be aware that the program is called **BEFORE** the value specified in the RTE library list. This means that if you have a value in the RTE library list *other than* \*NONE, the CHGLIBL command will be issued with this library list after the exit program invocation – consequently any library list manipulation you performed in the exit program will be overridden/lost.

#### **Exit program implementation ideas:**

- Issue STRDBMON for an isolated DB2 Web Query environment or request. Keep in mind, it is called EVERY time a query request is sent to DB2.
- Specify QAQQINI settings for an isolated DB2 Web Query environment or request
- Call a program to set up a more complex library list environment (based on conditions like day of week, current values in database tables, etc). Remember to specify \*NONE for the RTE library list if you choose this implementation.
- Carry out whatever environment that you need to set up prior to executing the DB2 request but **BE CAREFUL** because this program is called prior to every DB2 Web Query database request to DB2.

# **DB2 Web Query metadata considerations**

In order for the library list portion of the RTE to be effective, DB2 Web Query must know that the library list should be used when a query is accessing the table or view. Just as with other methods of accessing system objects on the IBM i, this means that you cannot explicitly qualify the object reference with a specific library name. In DB2 Web Query, the location of this object reference can be found in the synonym (or metadata) of the data source. Specifically, it is located in the synonym's access file (.ACX extension).

For RTE support, the following metadata restrictions exist:

- Support for synonyms created using DB2 CLI adapter only
- \*LOCAL connection support only. No remote (DRDA) database support.

### *Creating new synonyms*

In order to instruct DB2 Web Query to use the library list, you must select the **One-part name** setting in the Create Synonym process. One-part name simply means to only include the name of the table (or view) and to exclude the library name in the synonym definition. By default, **One-part name** is NOT selected. This means you must manually make this selection on the Create Synonym panel. This is shown in the following screen.

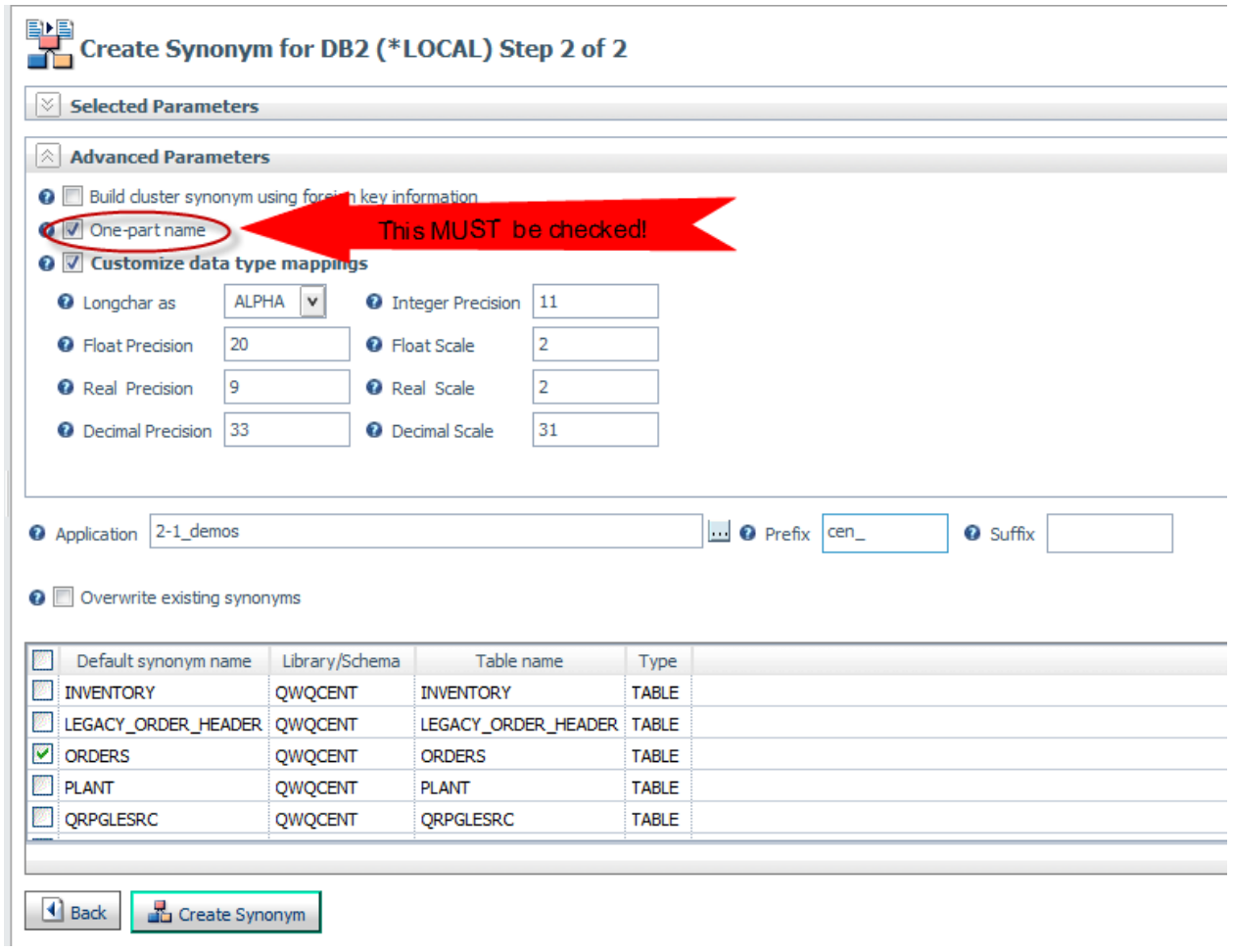

Alternatively, you can use the CRTWQSYN command from a 5250 interface to create the synonym. Specify \*NO for the QUALLIB (*Include library qualification*) parameter to exclude the library from the synonym definition. \*YES is the default value, so just as before you must manually override this default value. Here is an example:

CRTWQSYN FILE(ORDERS) SCHEMA(QWQCENT) APPFLR(CENTURY) **QUALLIB(\*NO)** 

#### *Editing existing synonyms*

What if you already have existing synonyms and you want to use RTEs and the library list feature? If you have many synonyms, you probably do not want to recreate them and lose any customizations you have made to them over time. In these cases, you can edit the synonyms to remove the library qualification. To do this, log into DB2 Web Query as either an administrator or folder DBA and open the metadata console as shown in the following screen:

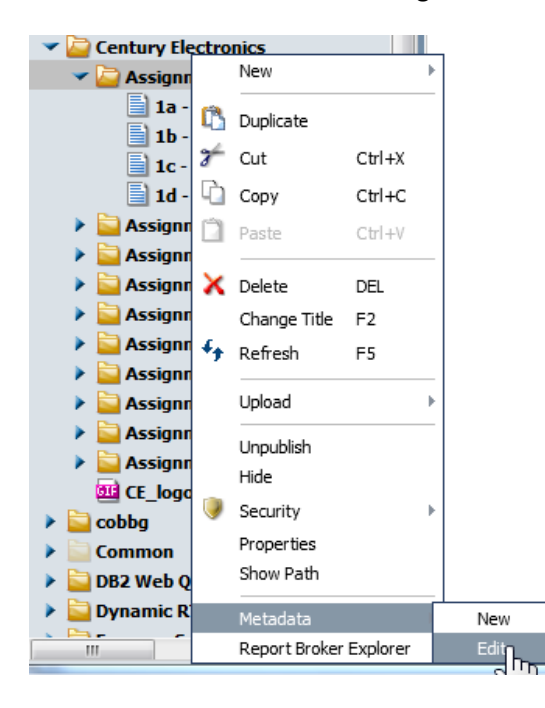

Find and open the synonym you want to change as shown below:

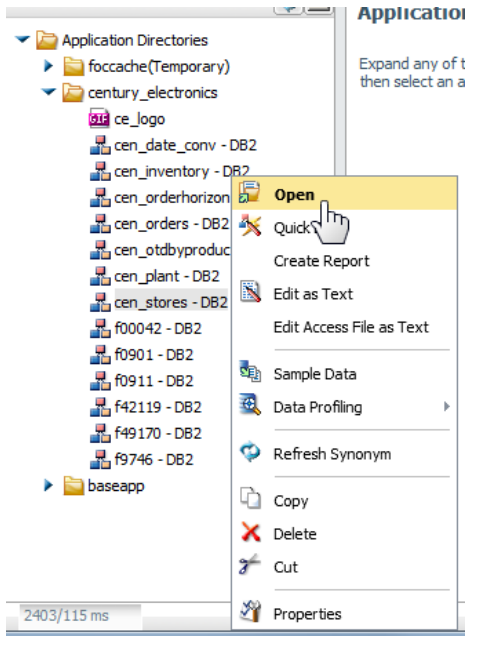

Right click on the synonym segment name and select **Properties**. This will display the Property View and the TABLENAME property. If has a two-part name, you will see this value in the format library\_name/table\_name as shown in the following example:

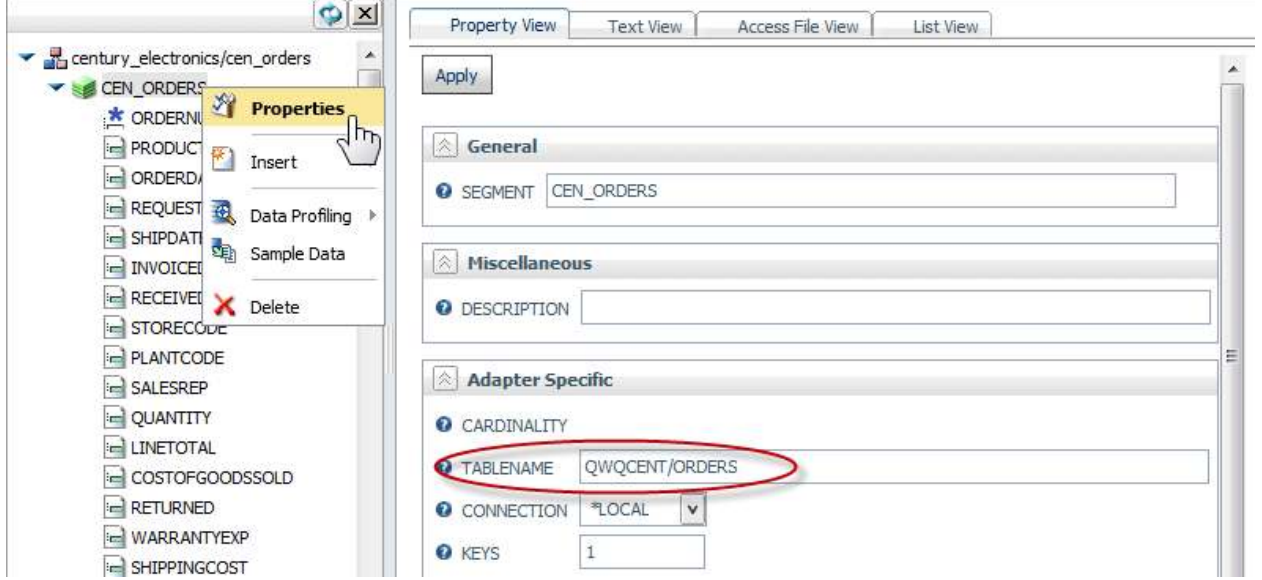

Carefully remove the library name and the slash. When finished, you should only see the table name as shown:

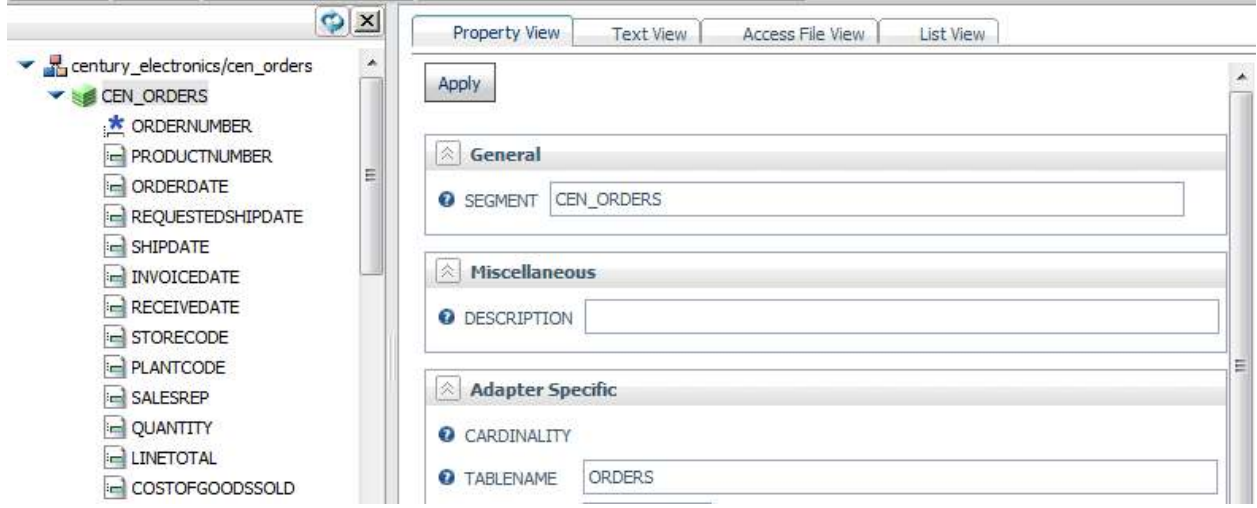

Click the **Apply** button and save the synonym.

# **Usage**

Now that Runtime Environments have been set up and synonyms have one-part naming in place, your end users are ready to use the new feature. Once logged into the DB2 Web Query BI Portal, users can see and change their active RTE by selecting the **ToolsRuntime Environments** menu option as shown below.

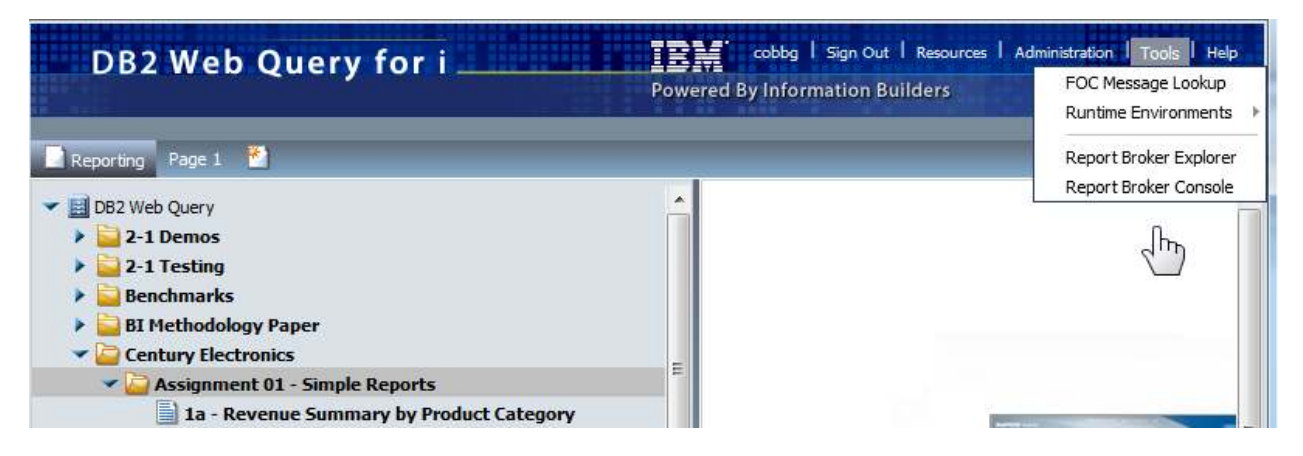

The list of RTEs assigned to the user is presented:

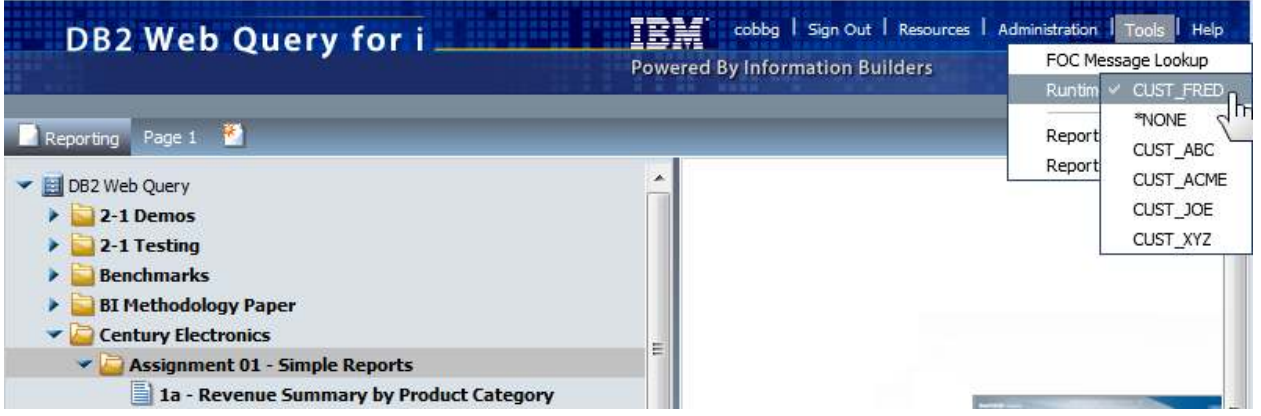

Here are some important points regarding this interface:

- The "Active" RTE always appears first on the list and is checked.
- \*NONE always appears on list and can be selected. This simply means no RTE is activated or executed (nothing happens)
- From this list the user can change the active RTE by selecting it.
- The active RTE is persistent and remains in effect for that user throughout subsequent logoff/logon requests and other Web Query interfaces such as the Application Extension and web service function calls. It will remain the active one until the user or an administrator (using the WRKWQRTE command) changes it.

With an active RTE in place, when the user runs a report based on a one part name synonym, the RTE is executed and calls the exit program (if not \*NONE) and changes the library list (if not \*NONE) prior to

report execution. If the tables referenced in the synonym (that report is based upon) are found in the library list, the report will return data as shown. Notice this sample report returned two years' worth of data:

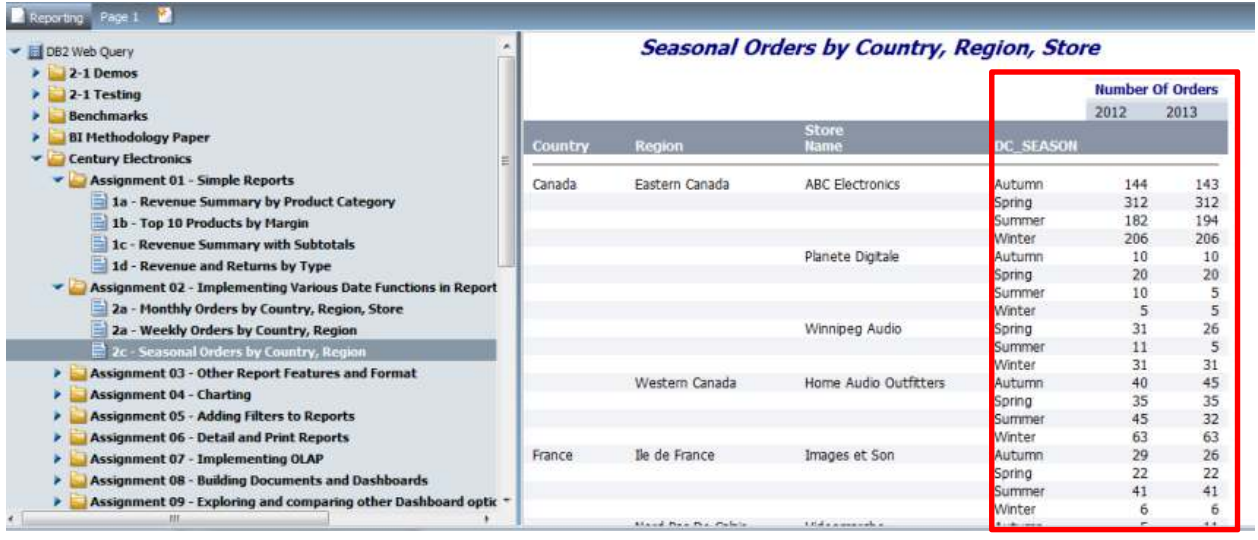

To change the active RTE, simply select a different one from the list:

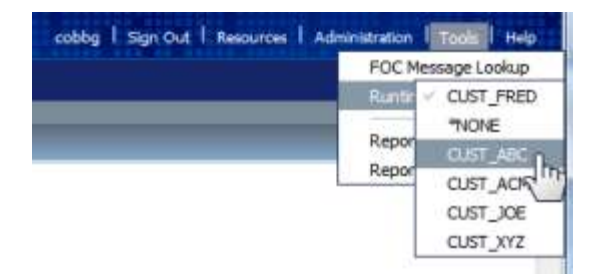

When user runs that same report again, tables in a different library are found (based on the different library list defined in the RTE) and subsequently different results are returned. Notice this report has four years' worth of data:

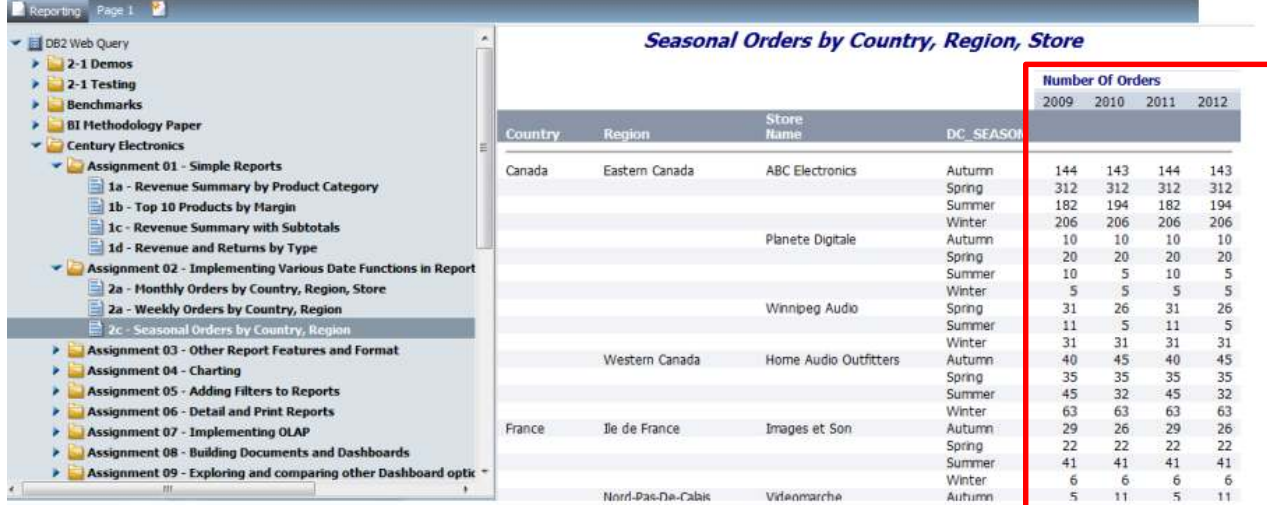

# **Troubleshooting**

This section contains information about how to troubleshoot RTE problems.

# **Logging**

Each RTE has a logging feature flag. If the flag is turned on, each DB2 Web Query request that uses the RTE will insert a row to a log table. If you think something is wrong with RTEs in your environment you can turn on logging and examine the contents of the log table.

The values for this flag are as follows

- '0'= Off (shipped/default value)
- $\bullet$  '1'=On.

Currently there is no interface in WRKWQRTE to turn on/off. In order to turn on logging for a specific RTE an administrator must execute the following SQL statement:

 UPDATE QWEBQRY/QWQARTMENV SET WQRTELOGFL = '1' WHERE WQRTENAME =  $'$ RTE NAME'

#### To turn on logging for all RTE's, use this SQL statement:

 UPDATE QWEBQRY/QWQARTMENV SET WQRTELOGFL = '1'

The logging table is QWEBQRY/QWQARTELOG and has the following format:

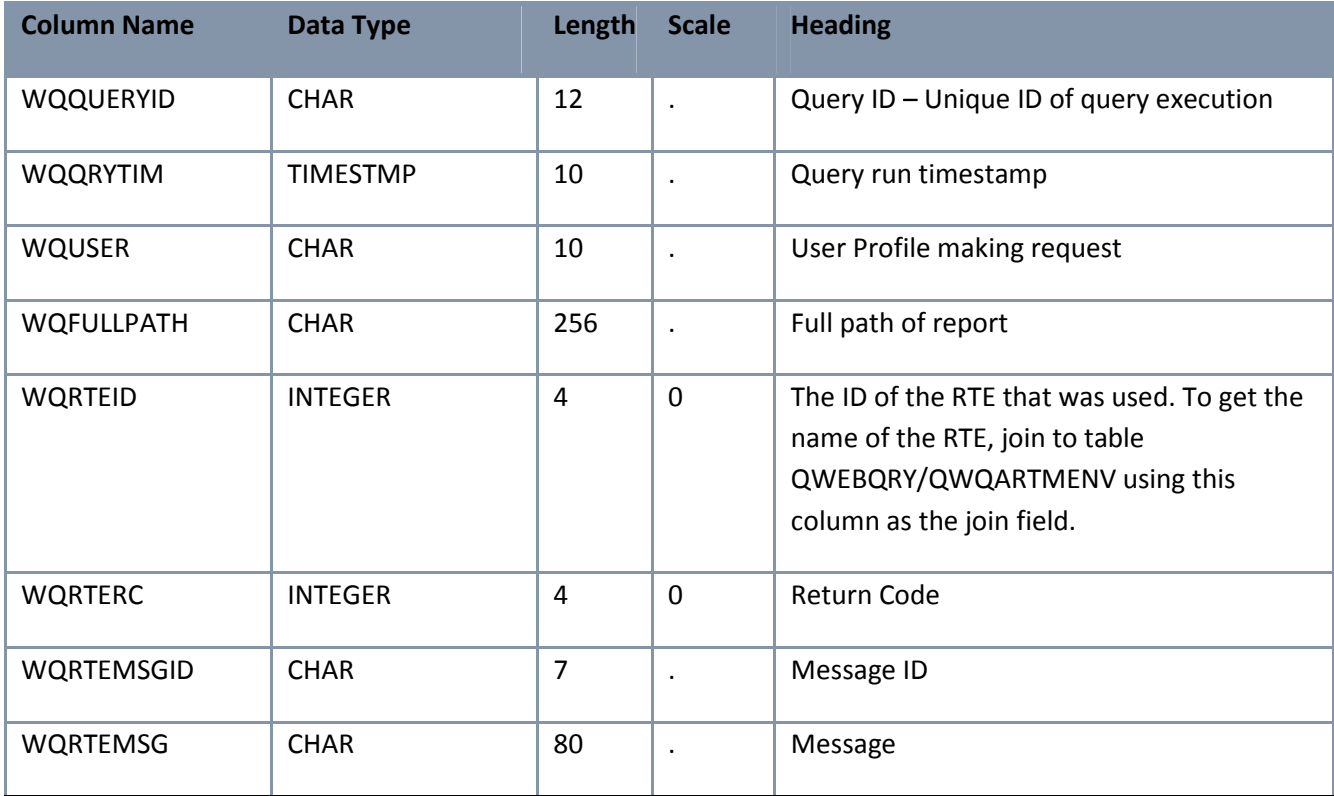

Here is an example log table:

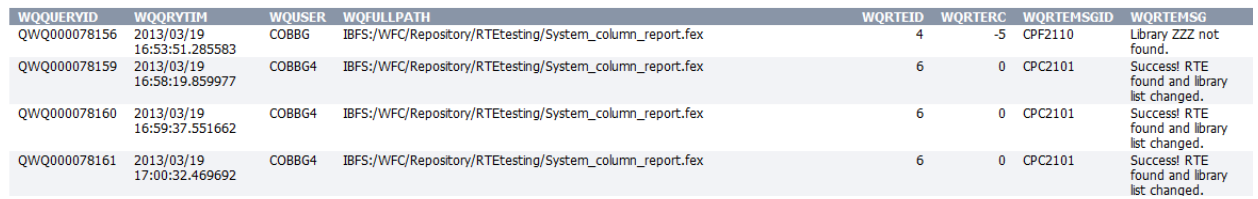

The first row was for an unsuccessful attempt of changing the library list. In this case the library named ZZZ (defined in the RTE) was deleted. Consequently an attempt by the RTE to change the library list to one that included this library failed and message CPF2110 was thrown. The other rows contain information of successful RTE CHGLIBL requests.

### **Hanging Reports**

If you have RTEs set up and begin to experience "hanging reports" (report requests that never seem to end and return data), there are steps you can take to determine if the problem is caused by an RTE.

RTE's provide two capabilities:

- 1. Change the library list
- 2. Call an exit program

To change the library list, the RTE issues the CHGLIBL command. Any errors returned by this command are monitored for and captured in the RTE logging table (if logging is turned on). Consequently a hanging report should not be caused by a failed CHGLIBL command request.

A poorly written exit program, on the other hand, can and will cause a report request to hang. This is the inherent risk of exit points and exit programs: unmonitored errors in the program that are awaiting a response to an inquiry message in QSYSOPR message queue. To determine if this is happening, you should first check the message queue using the following command: **DSPMSG MSGQ(QSYSOPR)** 

Here is an example of what this might look like: anna ar-t-t-t-ter−t

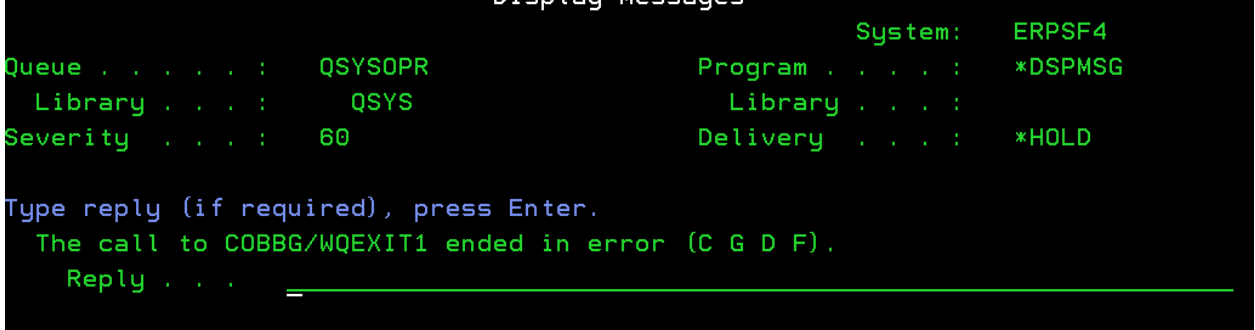

To determine the reason this inquiry message was thrown, you must find the job and examine the joblog. Because DB2 Web Query uses server side CLI for database access, all database requests

(including the RTE stored procedure call) occur in the QSQSRVR jobs started in the QWEBQRY21 subsystem. So this is where you should look for your hanging job. Issue the following command and look for QSQSRVR job in MSGW status:

#### **WRKSBSJOB SBS(QWEBQRY21)**

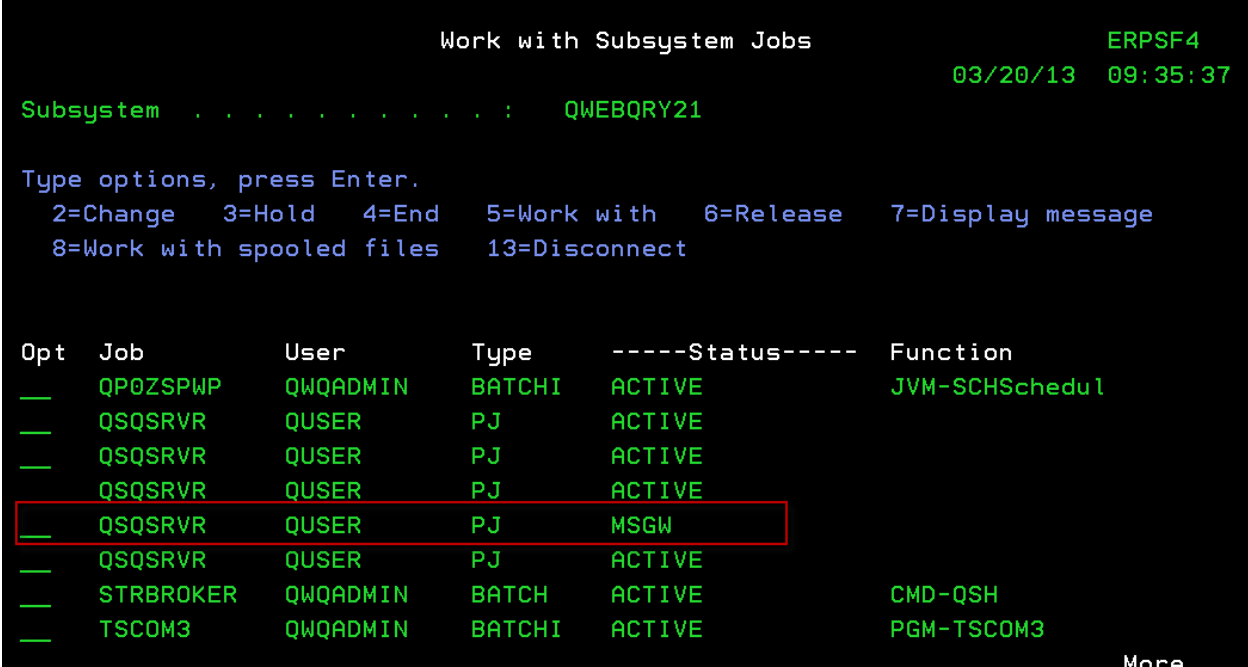

Take option 5 to work with this job and then option 10 to display the joblog. An example joblog is shown below:

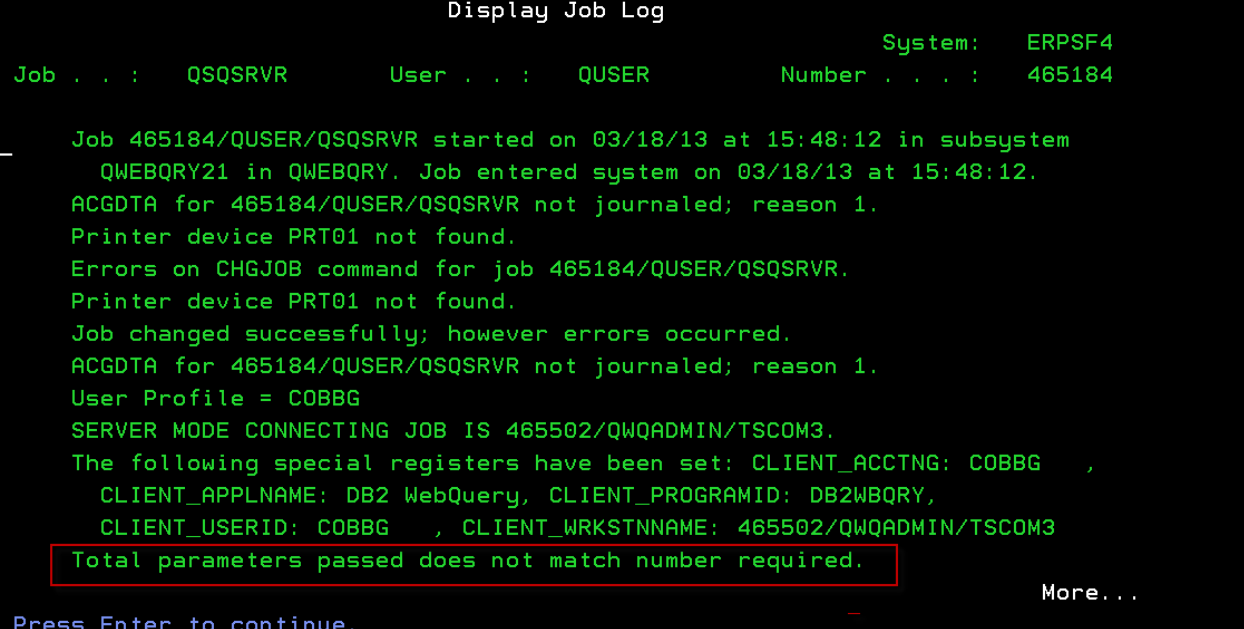

In this case the administrator or developer has written an exit program that did not contain the correct parameter list. Consequently the RTE exit program request failed.

# **Displaying Active RTE information in reports**

You may find it useful or necessary to include information about a user's Active RTE in a DB2 Web Query report. To provide this information, the product ships with the following stored procedure:

# *qwebqry.qwq\_display\_runtime\_environment (current\_user CHAR(10))*

This stored procedure returns information about the current active Runtime Environment and the actual library list for the current user. It can be used to validate/test results of the changing the active RTE.

A seven column result set is returned. Each row in the result set represents an individual library in the user's actual library list. Consequently, the number of rows returned is equivalent to the number of libraries in the user's actual library list. The columns returned in the result set are as follows:

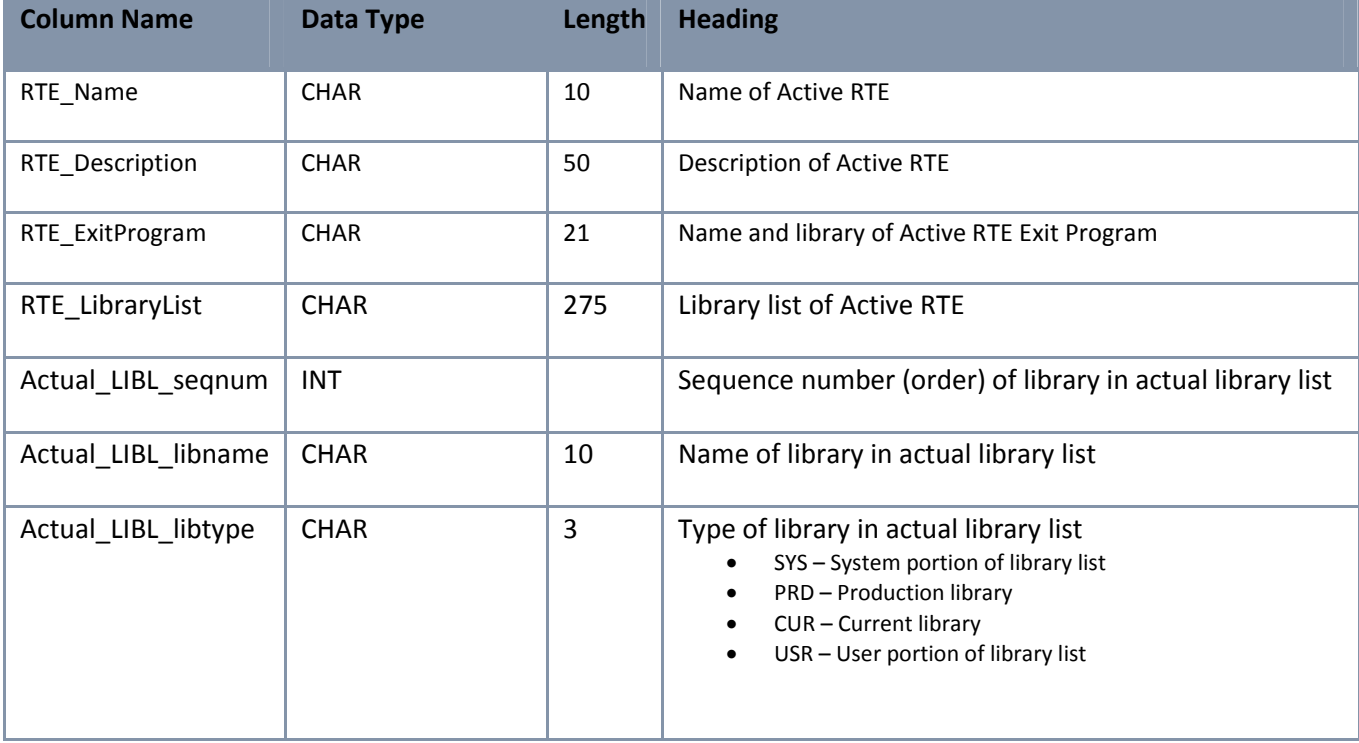

### A sample result set is provided below:

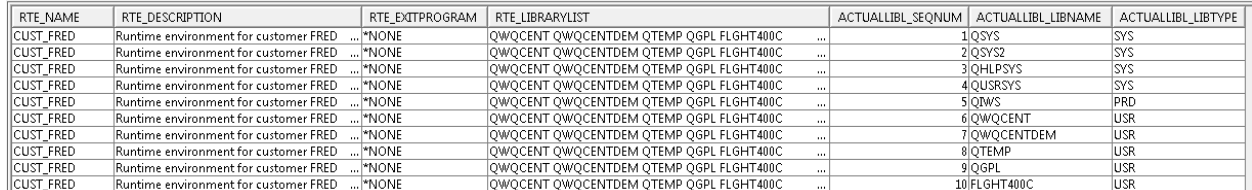

To use this stored procedure in a report, create a DB2 Web Query synonym over it. Name the synonym *QWQ\_DISPLAY\_RUNTIME\_ENVIRONMENT*. Next create a report based on that synonym. A sample of the FEX source is provided below:

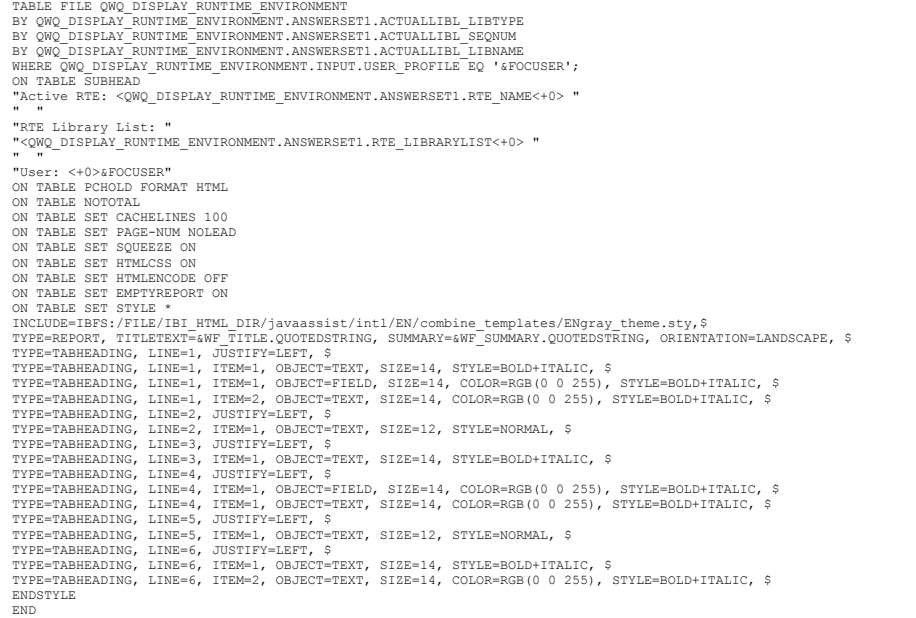

Example output from running this report:

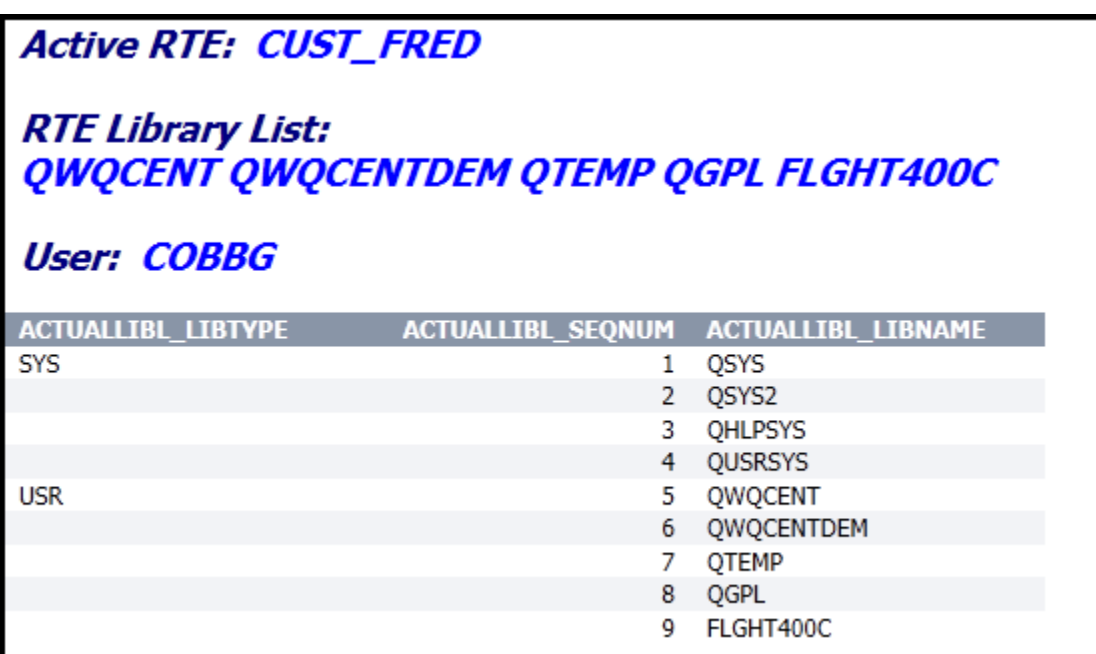